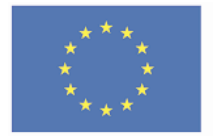

Evropská unie Evropský sociální fond Operační program Zaměstnanost

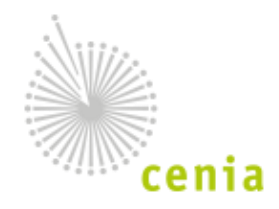

## Příručka NERP

## **Dataport pro poskytovatele dat**

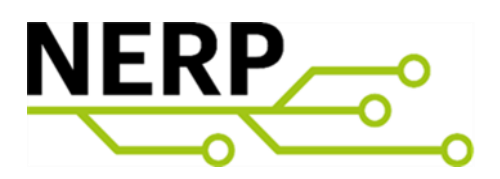

#### CZ.03.4.74/0.0/0.0/15\_025/0016059

Optimalizace systému řízení příjmu, validace, zpracování a reporting datových sad v resortu životního prostředí (NERP)

Česká informační agentura životního prostředí

Vytvořil: Miroslav Eľko Datum: 1.10.2022

Schválil: Miroslav Kukuc Datum: 20.3.2023

Ing. Miroslav / Kukuc //

Digitálně podepsal Ing. Miroslav Kukuc<br><mark>Datum:</mark> 2023.04.17 18:39:37 +02'00'

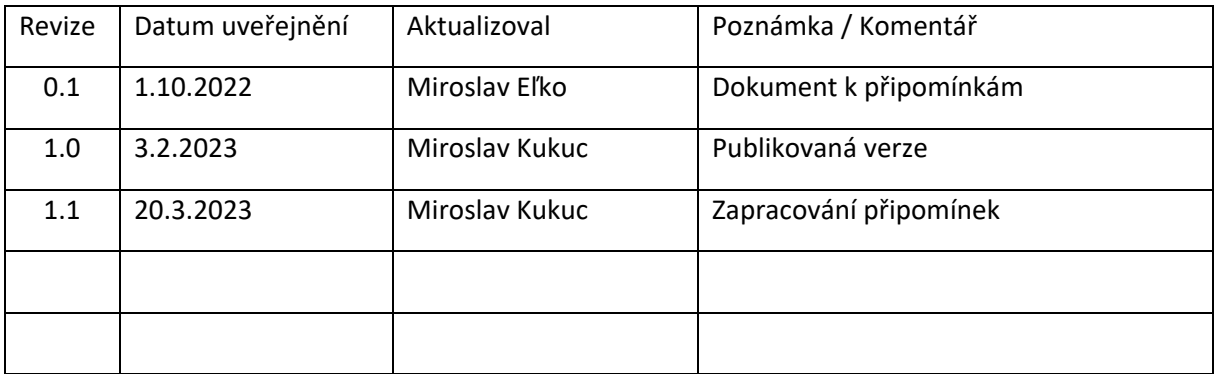

# Obsah

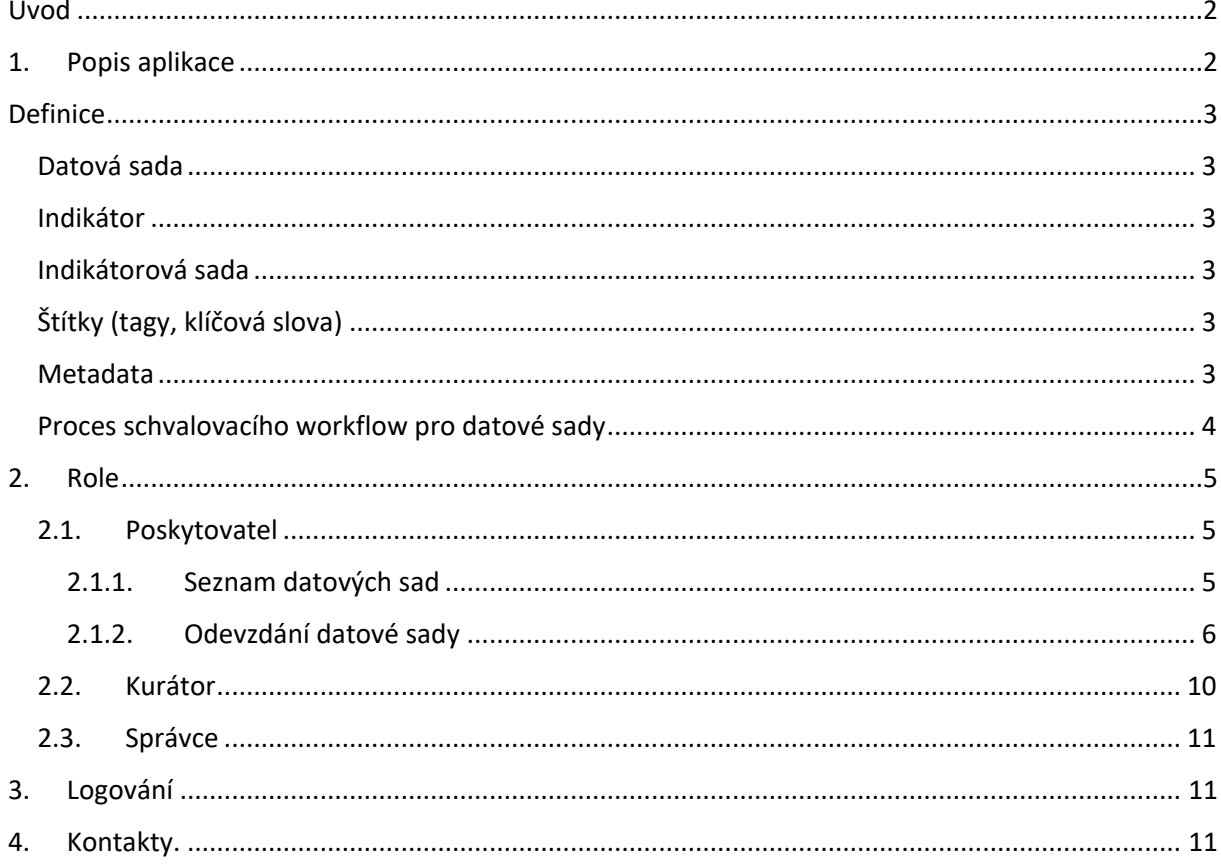

## <span id="page-2-0"></span>Úvod

Česká informační agentura životního prostředí (CENIA) získává každoročně stovky datových sad od desítek poskytovatelů různými komunikačními kanály. Tato data a jejich metadata CENIA přijímala, spravovala, archivovala a zpracovávala manuálním způsobem bez možnosti systematické kontroly procesu. Některé části systému navíc nevyhovovaly požadovanému standardu otevřených dat DCAT-AP.

Aplikace Dataport (vstupní portál) je odpovědí na výzvy k zefektivnění, automatizaci a urychlení správy a zpracování dat. Aplikaci lze potenciálně rozšířit o další funkcionality i nové agendy.

## <span id="page-2-1"></span>1. Popis aplikace

Dataport je aplikace nabízející uživatelsky přívětivé rozhraní pro ukládání a editaci datových sad, indikátorů, příslušných souborů, metadat a vazeb do datového skladu a řízení jejich publikace. Umožňuje větší kontrolu nad daty, dvoujazyčností a flexibilitu pro požadavky otevřených dat a publikaci dalších agend.

Přístup do aplikace <https://dataport.mzp.cz/> je povolen pouze uživatelům s přiděleným oprávněním, které administruje CENIA (role Správce).

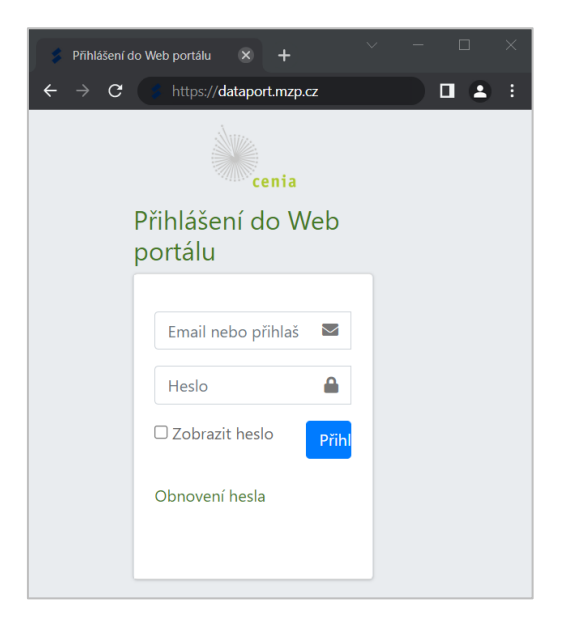

## <span id="page-3-0"></span>Definice

#### <span id="page-3-1"></span>Datová sada

Datová sada (DS) je vstupní soubor od poskytovatele dat opatřený metadaty. Odpovídá definici datové sady. Formát datové sady umožňuje transformaci do strojově zpracovatelného formátu. Slouží k napočítání indikátorů. Typicky se dále nepublikuje, ale na základě dohody mezi CENIA a poskytovatelem se může publikovat jak do portálu Envirometr.cz, tak jako Open Data. Instance datové sady odpovídá katalogovému záznamu ke konkrétnímu roku a obsahuje všechny zdrojové i transformované soubory a specifická metadata ke konkrétnímu roku.

#### <span id="page-3-2"></span>Indikátor

Indikátor vzniká v CENIA a obsahuje data z 1..n datových sad. Všechna metadata zadává CENIA. Indikátor typicky obsahuje embed kód ke zveřejnění na webovém portálu, metadata a datovou sadu indikátoru ve formátu kompatibilním s formátem otevřených dat.

#### <span id="page-3-3"></span>Indikátorová sada

Indikátorová sada je souhrn indikátorů patřících do stejné publikace.

#### <span id="page-3-4"></span>Štítky (tagy, klíčová slova)

Štítky se vybírají z klasifikačního slovníku GEMET. GEMET je specializovaný klasifikační slovník a související metodika pro oblast životního prostředí udržovaný organizací Eionet (v rámci Evropské enviromentální agentury - EEA).

V případě publikace otevřených dat se štítky použijí pro položku "klíčová slova".

#### <span id="page-3-5"></span>Metadata

Základní metadata vkládá Kurátor do definice DS. Metadata z definice DS Kurátor přenáší do instance DS pro jednotlivé roky.

Poskytovatel doplní jen chybějící metadata. Technická metadata (např. datumy) se generují strojově.

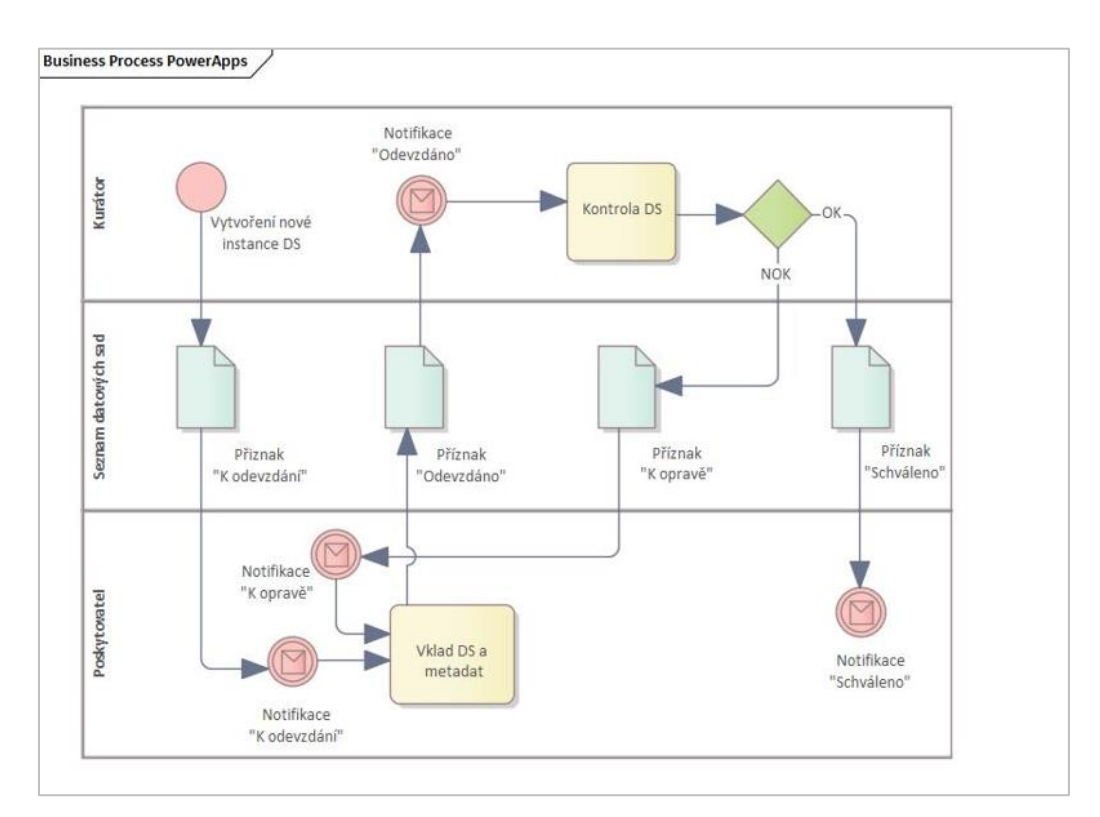

#### <span id="page-4-0"></span>Proces schvalovacího workflow pro datové sady

- 1. kurátor vytvoří instanci datové sady → příznak "k odevzdání"
- 2. **poskytovatel** odevzdá novou datovou sadu → příznak "odevzdáno"

#### 3. **kurátor**

- a. **schválí** datovou sadu → příznak "schváleno"
- b. **neschválí** datovou sadu → příznak "k opravě"
- 4. **poskytovatel** odevzdá **opravu → příznak "odevzdáno"**
- 5. **kurátor** 
	- a. **schválí** datovou sadu → **příznak "schváleno"**
	- **b. neschválí** datovou sadu → **příznak** "**k opravě**"

**Kurátor** může pro neaktivní datové sady nastavit → příznak "neaktivní".

## <span id="page-5-0"></span>2. Role

Systém rozlišuje tři uživatelské role: Poskytovatel, Kurátor a Správce.

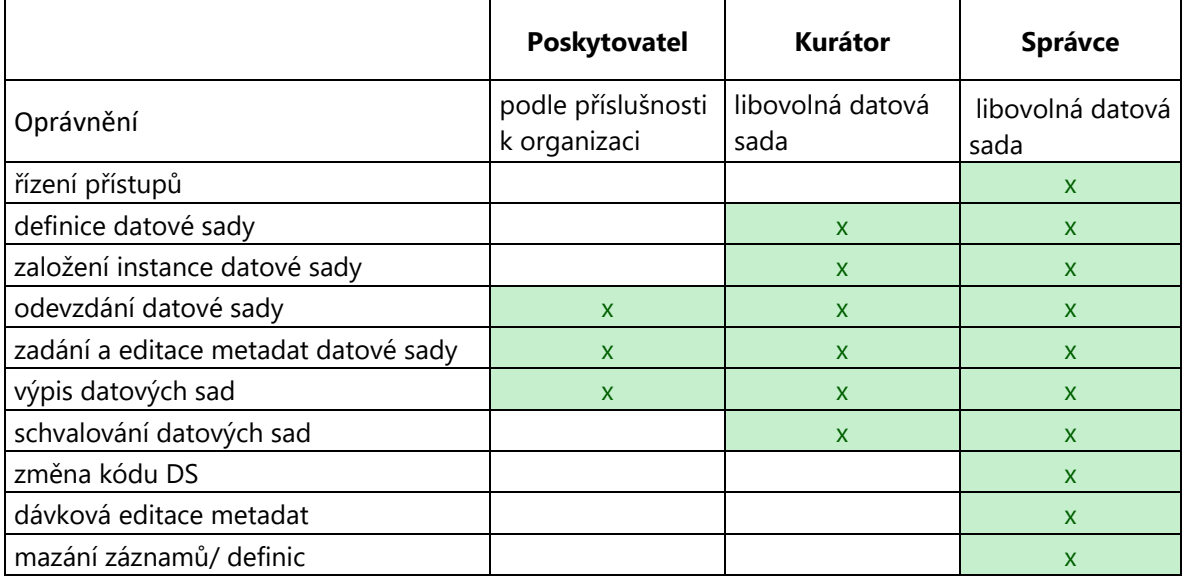

#### 2.1. Poskytovatel

<span id="page-5-1"></span>Základní oprávnění:

- Zobrazit seznam přiřazených datových sad (instance DS).
- Odevzdání dat.
- Oprava již odevzdané DS.
- Editace dat a metadat.

#### 2.1.1. Seznam datových sad

<span id="page-5-2"></span>Ve výchozím stavu jsou vyfiltrované instance datových sad přiřazené osobě přihlášeného

Poskytovatele.

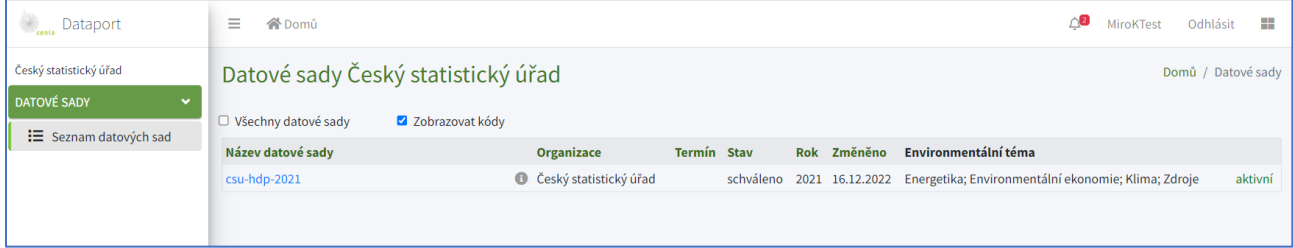

Poskytovatel si může zaškrtnutím volby "Všechny datové sady" zobrazit všechny instance datových sad jeho organizace. To mu umožňuje odevzdat DS i v zastoupení za kolegy ze stejné organizace.

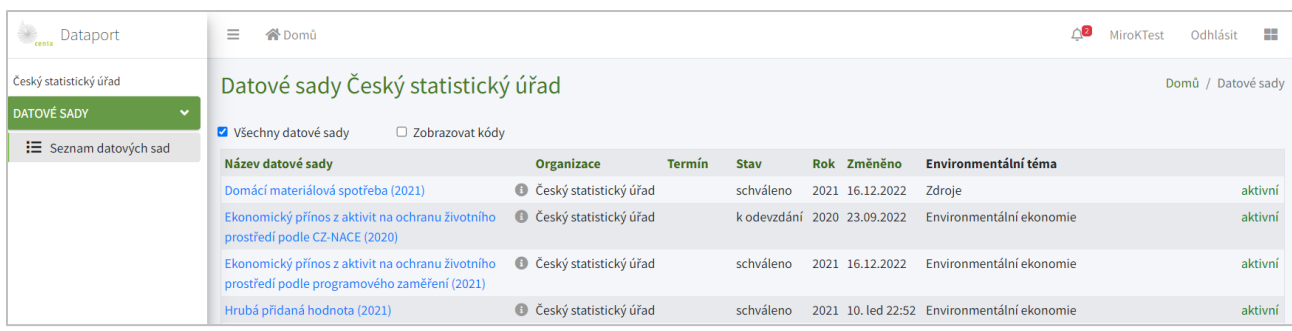

#### S jednoznačnou identifikací DS může pomoci zaškrtnutí volby "Zobrazovat kódy" místo názvu DS.

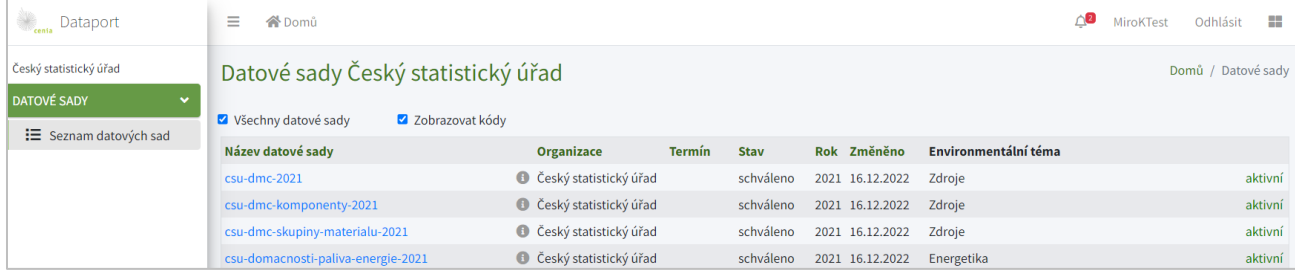

#### Zobrazené informace:

- Název datové sady (nebo kód instance DS pro daný rok).
- (náhled do definice DS).
- Organizace.
- Termín odevzdání
- Stav (k odevzdání, odevzdáno, schváleno, k opravě).
- Rok (instance DS).
- Změněno (datum poslední změny).
- Environmentální téma (téma, kam je DS zařazená).
- Aktivní/neaktivní (kurátor může konkrétní DS zneaktivnit).

#### 2.1.2. Odevzdání datové sady

<span id="page-6-0"></span>Odevzdání datové sady se zahájí kliknutím na konkrétní instanci DS. Otevře se detail instance DS a záložky v levé části obrazovky.

#### *Záložka Datová sada*

- Poskytovatel vyplní Popis datové sady (povinná položka)
- Je možné doplnit další zdroj dat.
- Tlačítkem "Nahrát datový soubor" vloží datový soubor (formátu xls, xlsx, csv). V případě více listů excelu se spustí okno výběru konkrétního listu excelu, který chceme nahrát. Systémová validace soubor následně zkontroluje a oznámí, zda je soubor v pořádku.
- Zaškrtne "Uložením potvrzuji správnost údajů".
- Poskytovatel může využít i "chatu" s kurátorem v sekci "Komentář pro zpracování", kam je možné vložit dotazy a poznámky ke zpracování. Odeslání zprávy v chatu je potřeba potvrdit tlačítkem **4**
- **Je možné nahrát i soubor s chybou** v případě, že poskytovatel nedokáže chybu opravit, odevzdá soubor s chybou a upozorní na to kurátora v chatu "Komentář pro zpracování".
- Vše uloží tlačítkem "Uložit datovou sadu".
- Každá vyplněná záložka se po naplnění a uložení označí zeleným zatržítkem

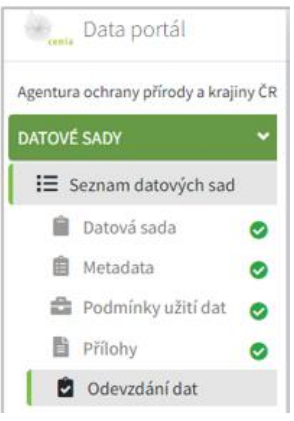

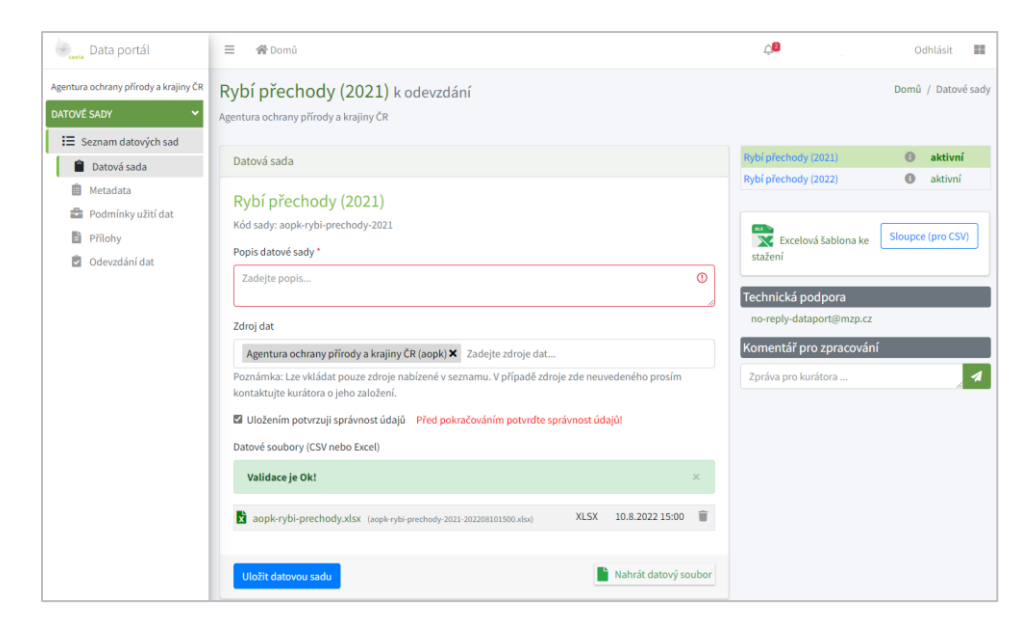

#### Záložka Metadata

- Poskytovatel vyplní průvodní informace k DS.
- Potvrdí tlačítkem "Uložit sadu".

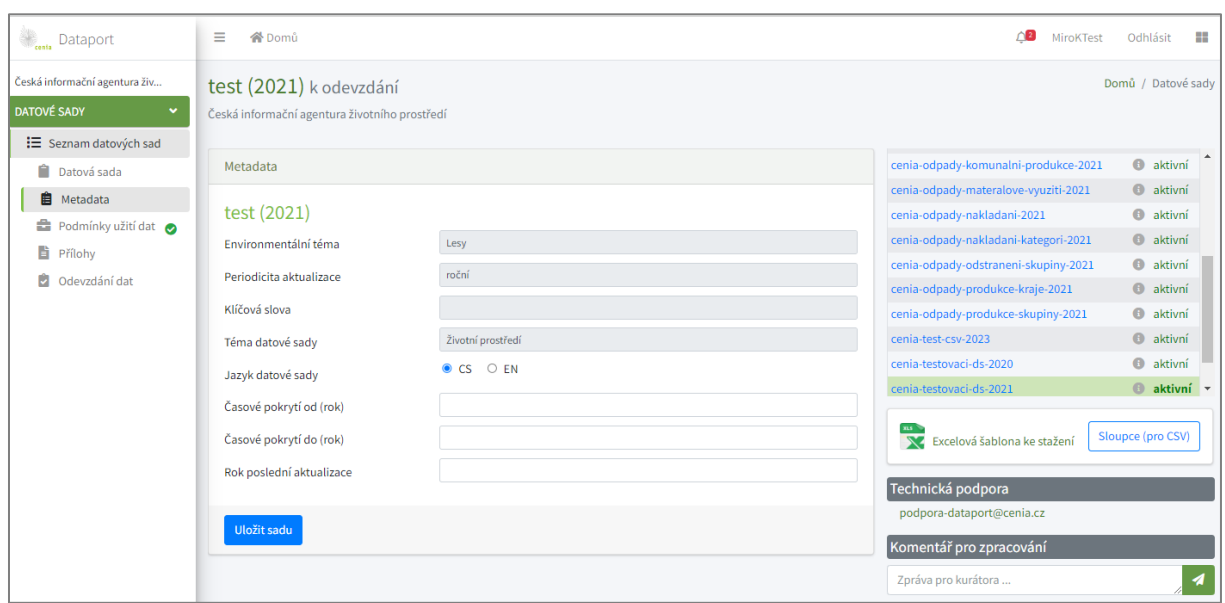

#### *Záložka Podmínky užití dat*

- Poskytovatel tlačítkem "Schválit podmínky" odsouhlasí licenční podmínky.
- Licenční podmínky odpovídají smluvní dohodě, nastaveny jsou kurátorem předem a nedají se editovat.
- V případě nesrovnalostí Poskytovatel kontaktuje Kurátora

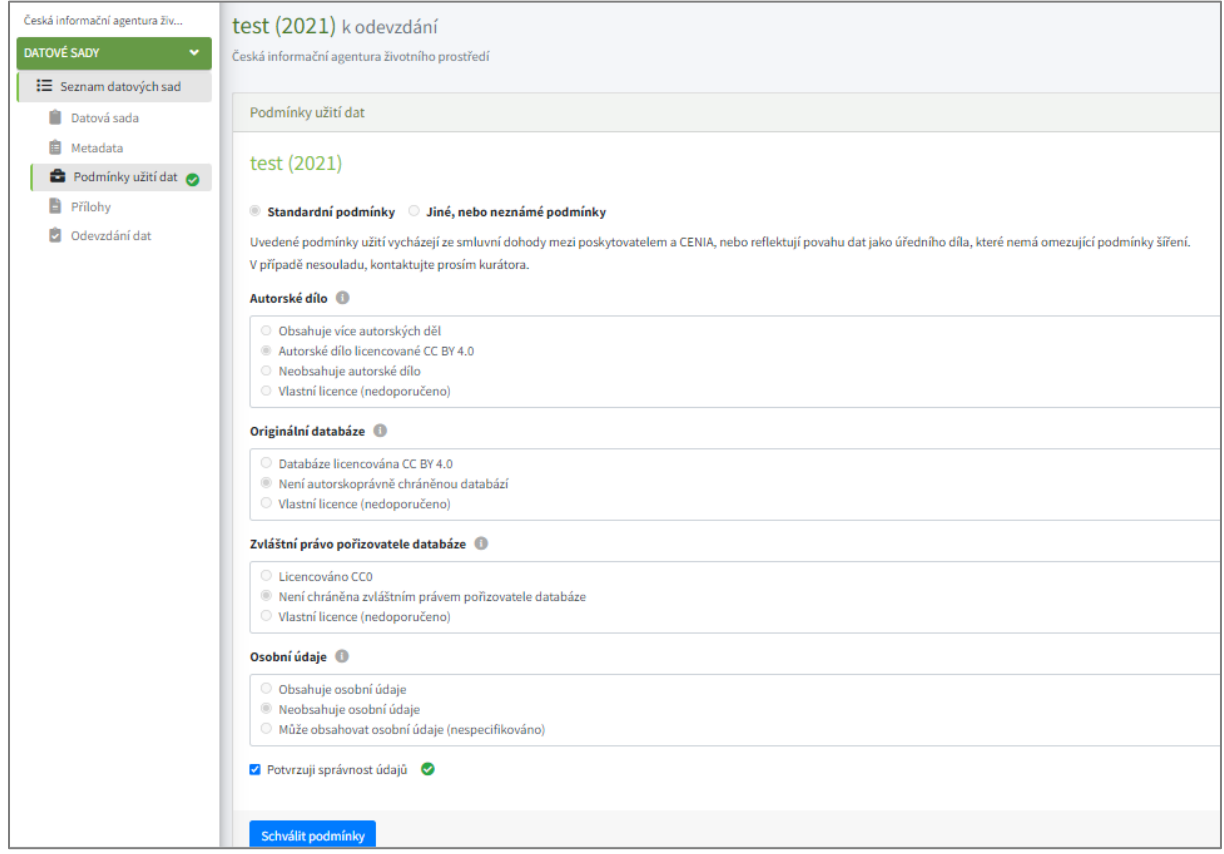

#### *Záložka Přílohy*

- Poskytovatel může vložit průvodní dokumenty a přílohy (například metodiku, obrázky, mapy).
- Je možné odevzdat datovou sadu bez příloh

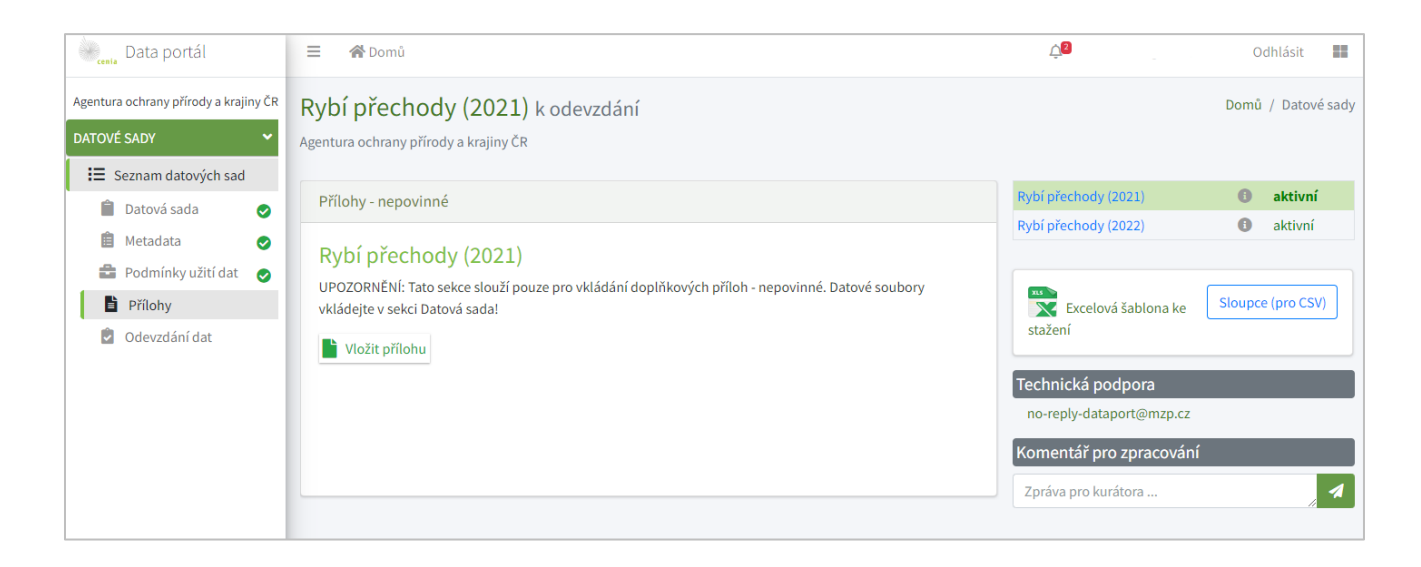

#### *Záložka Odevzdání dat*

• Poskytovatel zkontroluje sumarizaci informací o DS a tlačítkem "Odeslat datovou sadu" celou DS pošle kurátorovi ke schválení.

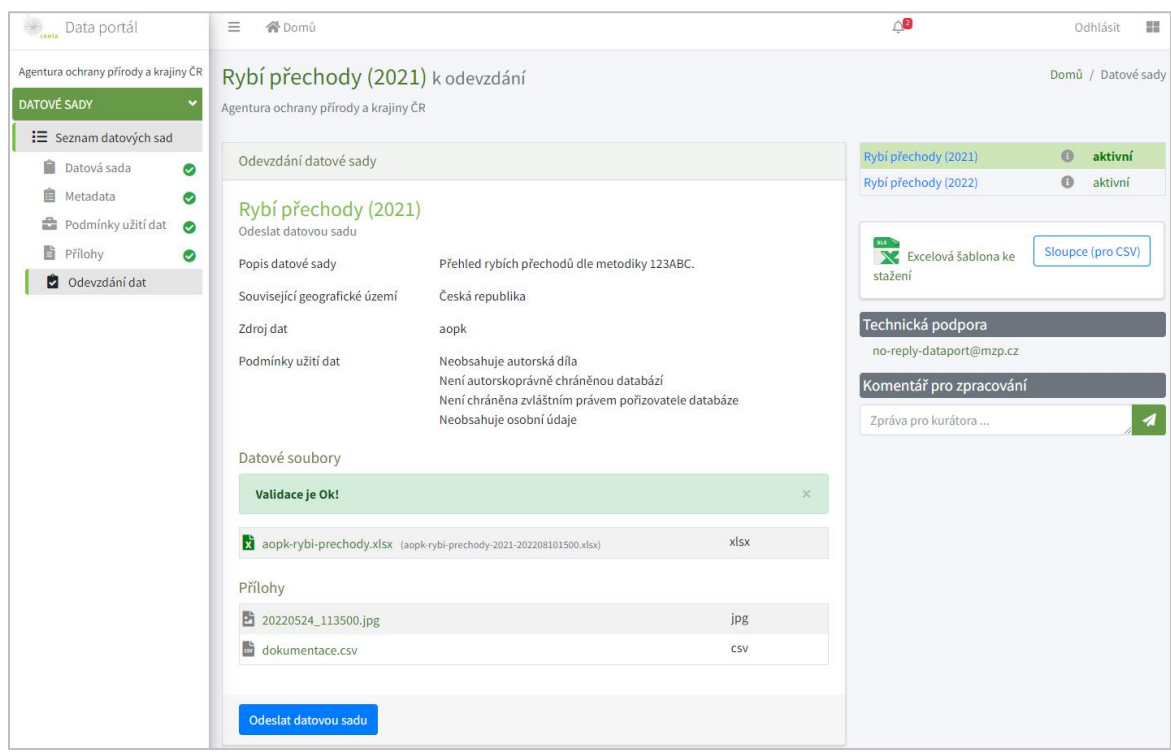

Poskytovateli se zobrazí potvrzení o odeslání.

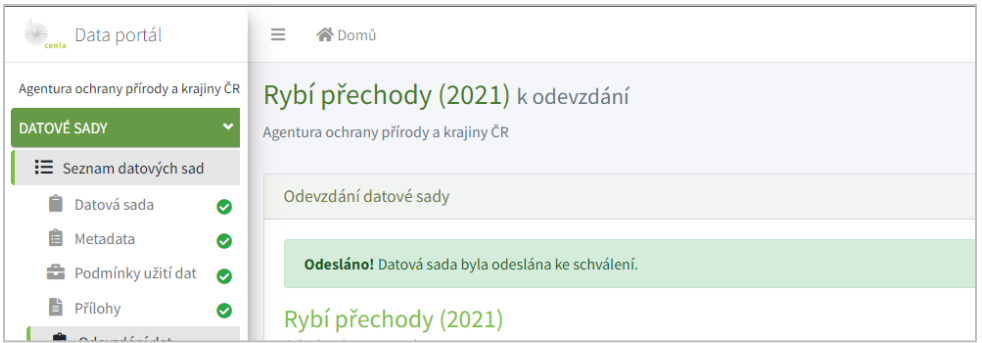

#### Nyní je možné vrátit se na Seznam datových sad, kde je již u odeslané DS příznak "odevzdáno".

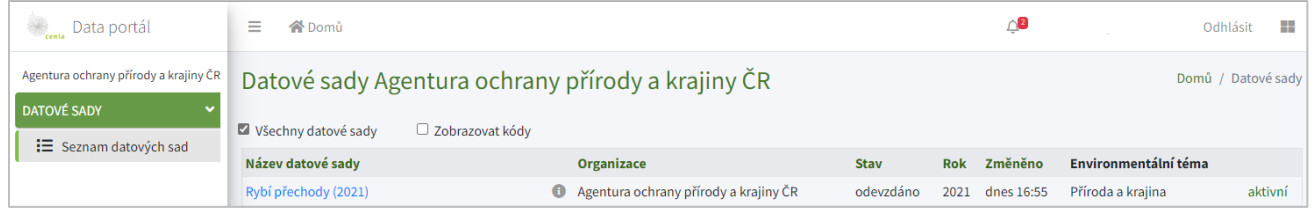

#### Editace již odevzdané DS

Poskytovatel může editovat/opravovat pouze aktivní datové sady ve stavech "k odevzdání", nebo "k opravě". Status aktivní/ neaktivní určuje kurátor.

#### <span id="page-10-0"></span>2.2. Kurátor

Odeslaná DS projde kontrolou od Kurátora, který ji udělí stav "schváleno", nebo "k opravě"

#### *Schváleno*

Stavem "schváleno" kurátor potvrzuje úspěšné odevzdání DS. Při schválení se notifikace poskytovateli neposílá.

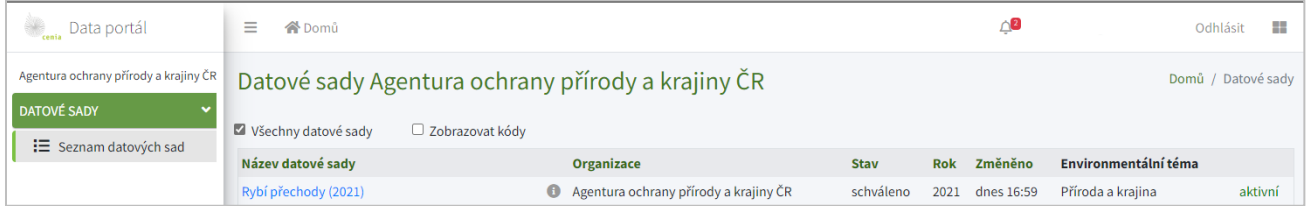

#### K opravě

Datovou sadu ve stavu "k opravě" je potřeba znovu otevřít a vyřešit připomínky/dotazy kurátora.

Pro sdílení informací k opravě může kurátor i poskytovatel využívat chat "Komentář pro zpracování".

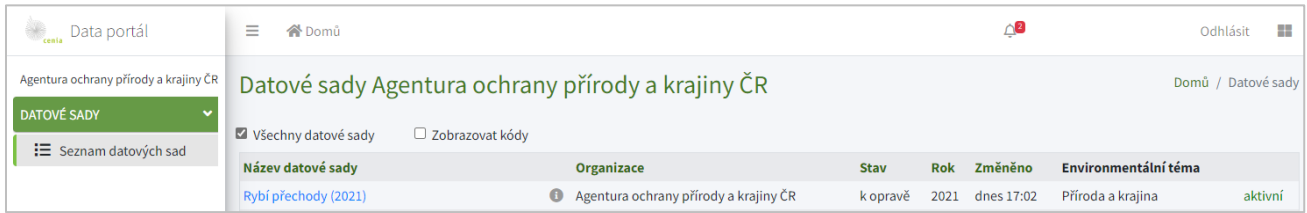

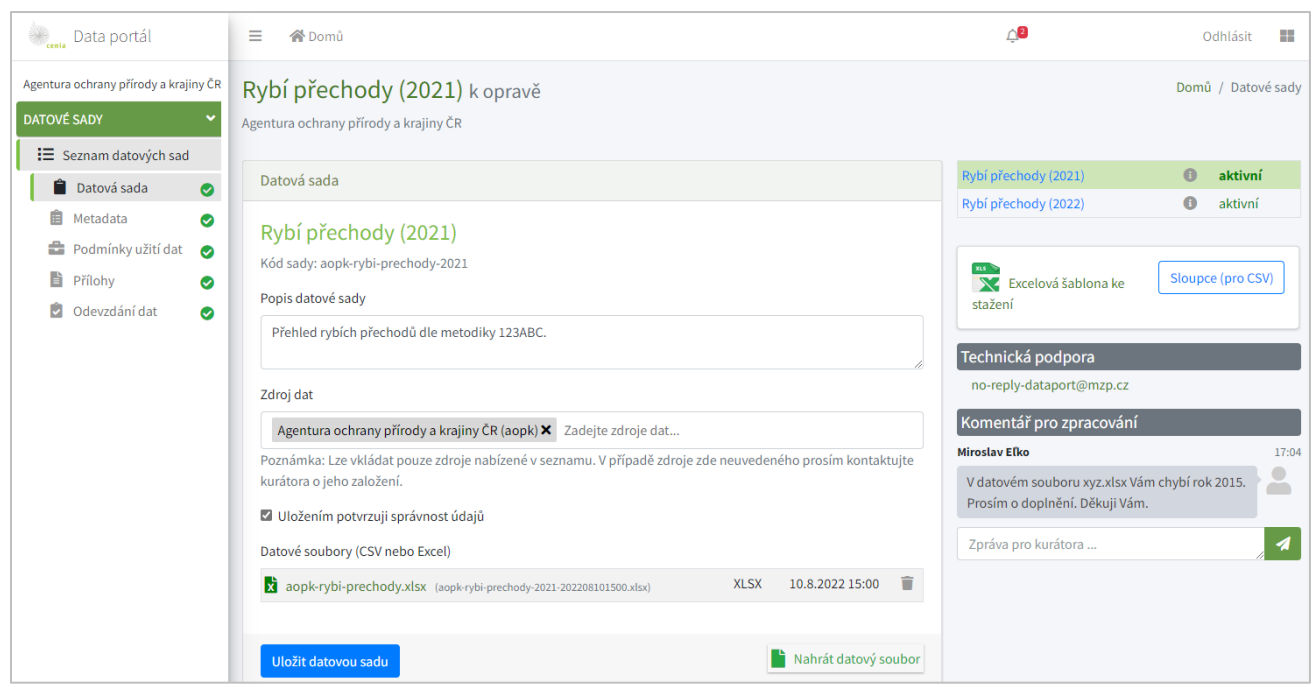

Poskytovatel opravenou/doplněnou DS znovu odešle ze záložky "Odevzdání dat" ke kontrole a schválení kurátorovi.

#### <span id="page-11-0"></span>2.3. Správce

Správce je zaměstnanec Oddělení zpracování a správy dat CENIA, který je zodpovědný zejména za:

- Správu přístupů
- Řešení technických problémů

## <span id="page-11-1"></span>3. Logování

Aktivita uživatelů se loguje. Přehled aktivit uživatelů je přístupný rolem Správce a Kurátor.

### <span id="page-11-2"></span>4. Kontakty.

Technickou podporu je možné kontaktovat emailem n[a podpora-dataport@cenia.cz](mailto:podpora-dataport@cenia.cz)